# ةيكلسال Cisco ةكبش ءاطخأ فاشكتسأ اهحالصإو ةيديلقت  $\overline{\phantom{a}}$

# فدهلا

ةكبش ءاطخأ فاشكتسأ دنع اهليلحت متيس يتلI قطانملI ضعب دنتسملI اذه يطغيس ةعجارم كنكميف ،ةكبش ةكبش مدختست تنك اذإ .اهحالصإو ةيديلقتلا ةيكلساللا Cisco [.اهحالصإو Mesh Wireless Business Cisco ةكبش ةكبش ءاطخأ فاشكتسأ](/content/en/us/support/docs/smb/wireless/CB-Wireless-Mesh/2109-tz-troubleshooting-CBW-Mesh-Network.html)

### جماربلا رادصإ | قيبطتلل ةلباقلا ةزهجألا

- فد<u>حاليا ليزنت</u>) 1.0.6.8 | WAP121 •
- فد<u>حالا ليزنت</u>) 1.0.3.1 | WAP125 •
- فد<u>حالا ليزنت</u>) 1.0.2.17 | WAP131 •
- فد<u>حاليا ليزنت</u>) 1.1.2.4 | WAP150 •
- **فد<u>حألا ليزنت</u>) 1.1.2.4 | WAP361**
- فد<u>حالا ليزنت</u>) 1.3.0.7 | WAP371 •
- **فد<u>حال اليزنت</u>) 1.2.1.6 | WAP551** •
- **فد<u>حألا ليزنت</u>) 1.2.1.7 | WAP561**
- فد<u>حالا ليزنت</u>) 1.1.0.3 | WAP571 •
- **ثد<u>حالا ليزنت</u>) 1.1.0.3 (H** WAP571E | 1.
- **فد<u>حألا ليزنت</u>) 1.0.3.1 | WAP581**

#### تايوتحملا لودج Ī

- <u>ايلي ام امئاد ركذت ،ةيقوثومل|و ءادال| تايوتسم لضفا ىلء لوصحلل</u> •
- <u>تايساسألاب أدبا ؟لاصتالا يف لكاشم</u>
	- <u>ةيئيبلاو ةيداملا فورظلا صحف</u> ∘
	- ا<mark>هيف رظنلل ىرخا دونب</mark> ∘
	- <u>SSID تافرعم ددع</u> ∘
- ل<u>اصتالI لكاشم نم ققحتلI</u>
	- <u>(UI) ٻيو مدختسم ةهجاو نم لاصتالI تارابتخإ ليءُشت</u> ∘
	- <u>؟ةلكشملا يه DHCP لكاشم نوكت نا نكمي له</u> ∘
	- <u>Windows معد .DHCP IP ةنونعل ارفوتم ARP لودج ءاقبإل حئاصن</u> ∘
- <u>ةددحم ةيضارتفا تادادعإ ري يغت</u>
	- <u>ةانقلا نېيءت مييقت ةداعإ</u> ∘
		- <u>مادختسال∣ ةبتعل ىصقأل∣ دحلا</u> ∘
		- <mark>ويدارلا تادادع</mark>إ ∘
- ل<u>خدتلا تارابتعا</u>
	- <u>ةلمتحملا لخادتلا تالكشم</u> ∘
	- <u>(SNR) ءاضوضلI ىل∣ ةراشإلI ةبسن</u> ∘
- <u>ةراتسلI فالخ رظنI</u>
	- ∘ <u>Syslogs</u>
	- <u>مزحلا طاقتلا</u> ∘
- ةيضارتفالا عنصملا تادادعإ ىلإ طبضلا ةداعإب مق ،رخآلا لكلا لشف اذإ

## ةمدقملا

ءايشألا نم ددع ببستي دق !رمألا هجاون انعد نكلو ،ةعئار ةيكلسال0ا ةيكلسال0ا تال اتاكبشال حالصإلI نوكي دق نايحألI ضعب يفو .ةيكلسال ةكبش يأ عم ل|حلI وه امك لكاشم ثودح يف .اديقعت رثكأ نورخآ نوكي دق نيح يف ،اطيسب

## !يلي ام امئاد ركذت ،ةيقوثوملاو ءادألا تايوتسم لضفأ ىلع لوصحلل

- ءالمعلا نم عقوتملا ددعلل ةلماك ةيطغت ىلع رفوتت ةقطنملا نا نم دكات .1 ميءنتال ةيفاض إ ةيكلسال لوصو طاقن ةفاض إل ةجاح كانه نوكت امبر .مهتاقي بطتو .كيدل ةيلكلا ةيكلساللا ةيساسألا ةينبلا ربع ءادألا
- تاقيبطتلا عاونا ،لوؤسمك وا) اهمدختست دق يتلI تاقيبطتلI عاوناب ةيارد ىلع نك .2 .(اهب حمست دق يتلا
- 3. اقاطن ويديفلا لقن تاقيبطت ليغشتب موقت يتلا ةليمعلا ةزهجألا كلهتست دمتعت .طقف توصلا جمارب ليغشتب موقت يتلا ةزهجألا كلت نم ربكأ ايددرت .ةقئال ةبرجت ريفوتل تقؤملا نيزختلا ىلع ويديفلا تاقيبطت
- ةمدخ ىلإ توصلاب ةقلعتملا تاقيبطتلا ليغشتب نوموقي نيذلا ءالمعلا جاتحي .4 دوجو مدعل ارظنو .ض ي رعل| ي.ددرتJJ ق|طنل| يلع دامتءال| مدع عم تاريخأت يأ نود ةيروف .مزحلا طاقسإ مدع ةياغلل مەملا نمف ،ةيتوص ةملاكم مادختساب تقؤم نيزخت

!يف ثحبنل ؟لكاشملا ضعب لحل دعتسم تنا له

### تايساسألاب أدبا ؟لاصتالا يف لكاشم ֚֬֕֡֕

# ةيئيبلاو ةيداملا فورظلا صحف

هذه نا مغرو .اهلهاجت متي ام ابلاغ اهنكلو ،اهحالصإو ءاطخألا فاشكتسال ةقيرط لهسأ يه هذه .تايساسالاب ءدبلا ديجلا نمف ،ةحضاو ودبت دق

- 1. ؟ءيش لكل ةقاط كانه له
- 2. ؟تلغش تادعملا لك له
- 3. ؟حيحص لكشب ةلصوم تالبكلا له
- 4. ؟رارمتساب لمعي يئوض طبار كيدل له
- 5. ؟ئيس لبك نوكي نأ نكمي له
- 6. ؟رثكأ نخسم تادعملا نم يأ له
- 7. ؟هيف عقت يذلا ناكملاك ةيئيب لماوع كلانه نوكت نا نكمي له
- 8. ؟يكلساللا زاهجلاو لوصولا ةطقن نيب ةكيمس وأ ةيندعم ناردج كانه له
- 9. ؟قاطنلا جراخ ليمعلا نوكي نأ نكمي له ،لماك لكشب لاصتالا ليمعلا ىلع رذعت اذإ

## اهيف رظنلل ىرخأ دونب

- 1. .لوصولا ةطقن ليغشت دعأ
- ن مققحتو ،لوحملا نيوكت نم ققحت ،ام لوحمب ةلصتملا لوصولا طاقنال ةبسنلاب .2 (CPU) ةيزكرملا ةجل|عمل| ةدحو مادختس| نوكي نأ بجي .ةديج ةل|ح يف لوحمل| ليغشت .ةددحملا ىصقألا دحلا تايوتسم نم لقأ ةركاذلا مادختساو ةرارحلا ةجردو
- عيمجتل *ةيكلساللا تامولعملا ةحول* نم ققحت ،*ةبقارملا* تحت ،بيو مدختسم ةهجاو يف .3 .ىرخأ تالكشمو ءادألا لوح تامولعم
- .تباثـلا جمانربـلا نم رادصإ ثدحأ ليءشتب موقت ةزهجألا عيمج نأ نم دكأت .4
- ىلع *(LLDP) طابترال\ ةقبط فاشتكا لوكوتورب*و Bonjour *لوكوتورب* نيكمتب مق .5

.ارفوتم ناك اذإ هجوملا

- قفدو باعلال اليغشتال هرفوت دنع *يكلساللا ددعتملا ثبلا ميجوت ةداعإ* نيكمت .6 .تاقىبطتلا
- .*يددرتلا قاطنلا مادختسإ* ليطعت .7

#### SSID تافرعم ددع Ĭ

يللم) ةيناث يللم 100 لك ةرانم راطإ لاسرإ (SSID) "ةمدخلا ةعومجم فرعم" لك بلطتي .ةانقلا مادختسإ نم ريثكلا كلهتسي نأ نكمي يذلاو ،(ةيناث

لكل SSIDs 1-2 ىلع لوصولا ةطقن يف SSID فرعمل يلامجإلا ددعلا رصتقي نأ لضفألا نم .نكمأ نإ لوصو ةطقن لكل وأ يكلسال زاهج  $\overline{\phantom{0}}$ 

# لاصتالا لكاشم نم ققحتلا

## (UI (بيو مدختسم ةهجاو نم لاصتالا تارابتخإ ليغشت

ةقيرط كانه .ةلاعف نوكتل ىرخأ ةزهجأب لاصتالا ىلع ةرداق لوصولا ةطقن نوكت نأ بجي .لاصتالا رابتخإ يهو ،ءارجإلا اذه نم ققحتلل ةطيسب

ةددحملا لوصولاا ةطقنب (نينرتقم) نيلصتم لقألا ىلع نيليمع نم لوصولا ةطقن زؤي ن الصت ملا عالمعلا ديدحت لكلت لوصول ا ةطقن لقرادإل امئ اوق ىلإ لوصولاب مق .ةرشابم

لاصتالا ناك اذإ ام ةفرعمل لوصولا ةطقنل IP ناونع ىلإ هجوملا نم لاصتالا رابتخإ متي ني طبترملا ني السال العالم على المعلى المعلمان المعلمات المعلمات الماس الماس الماس الماس الماش الما .ةيسيئرلا ةكبشلا نم مهيلإ لوصولا ةيناكمإ نم ققحتلل لوصولا ةطقنب

:ةمءالم رثكألا طابترالا قوف رقنا ،لاصتالا رابتخإ ةيفيك لوح ليصافتلا نم ديزمل

- [260RV و 160RV ىلع DNS و traceroute و ping ثحب](/content/en/us/support/docs/smb/routers/cisco-rv-series-small-business-routers/Ping_Traceroute_and_DNS_Lookup_on_the_RV160_and_RV260.html)
- [VPN 325RV و 320RV هجوم ةلسلس ىلع DNS مسا نع ثحبلاو لاصتالا رابتخإ رابتخإ](/content/en/us/support/docs/smb/routers/cisco-rv-series-small-business-routers/smb4161-dns-name-lookup-and-ping-test-on-rv320-and-rv325-vpn-router.html)
- [x34RV ةلسلسلا نم هجوم ىلع يصيخشت مييقت ءارجإ](/content/en/us/support/docs/smb/routers/cisco-rv-series-small-business-routers/smb5477-perform-a-diagnostic-evaluation-on-an-rv34x-series-router.html)

## ؟ةلكشملا يه DHCP لكاشم نوكت نأ نكمي له

ةيلحملا ةقطنملا ةكبش نم هيلإ لوصولا نكميو ليغشتلا ديق DHCP مداخ نأ نم دكأت .لوص ولI ةطقن ل(LAN)

عجار .DHCP عمجت يف رفوتملا نم رثكأ IP ناونع ىلإ نوجاتحي ءالمع كانه نأ نكمملا نم <u>[تاسرامملا لضفأ](https://www.cisco.com/c/ar_ae/support/docs/smb/General/Best-practices-for-setting-a-static-IP-addresses-in-Cisco-Small-Business.html)</u> ل\قملل ،*هري*يغ*ت وأ DHCP م*سقل *IP نيوانع عمجت ضَرع ةيفيك م*سقلI .ت|مولعمل| نم ديزم ىلع لوصحلل Cisco Business قز<u>هجأ ىلع ةتباثل| IP نيوانع دادعإل</u>

ءالمعلا عنمي نأ نكمي امم ،اتقؤم DHCP نيوانع نيزخت اهيف متي تاقوأ كانه نوكت دق نم ققحت ،اذه لوح ديزملا ةفرعمل .IP ناونع ىلع لوصحلا نم اضيأ

### Windows معد [.IP DHCP ةنونعل ارفوتم ARP لودج ءاقبإل حئاصن](/content/en/us/support/docs/smb/switches/cisco-550x-series-stackable-managed-switches/1526-Tips-to-Keep-the-ARP-Table-Available-for-DHCP-IP-Addressing.html)

نأ نم ققحتو ةكبشلا تاليصوت ةحول نم يكلساللا ليصوتلا ددحف ،Windows ناك اذإ ."ةنكمم" هتلاح

لاصتا ءاطخأ فاشكتسال Microsoft معد ىدتنم يف ةلصفم تاداشرإ ىلع روثعلا نكمي

[يف Fi-Wi لاصتا لكاشم حالصإ](https://support.microsoft.com/en-us/help/10741/windows-fix-network-connection-issues) :يلاتلا URL ناونع ىلع اهحالصإو ةيكلساللا ةكبشلا [Windows.](https://support.microsoft.com/en-us/help/10741/windows-fix-network-connection-issues) Ξ

#### ةددحم ةيضارتفا تادادعإ رييغت in 1

كنكمي .ل|صتال| يف لكاشم ثودح يف ببستت دق يتل| ةيض|رتفال| تادادعإل| ضعب كانه .ةيلاتلا تادادعإلا رييغت ةلواحم

#### ةانقلا نييءت مييقت ةداعإ

مق ،*ةانقلا نيييعت مييقت ةداعإ* تحت .**تاونقلا ةرادإ** ةحفص **< ةدحاو ةطقن دادعإ** ىلإ لقتنا ىلإ كلذ يدؤيس .*مويلا يف ةرم 1* وأ *ةعاس 12 لك* امإ *ةعاس 1* ل يضارتفالا دادعإل\ طبضب لك WLAN ةكبش ليمع نييعت ةداعإ ضرفيس امم) رركتم لكشب تاونقلا رايتخإ ةداعإ بنجت .(ةعاس

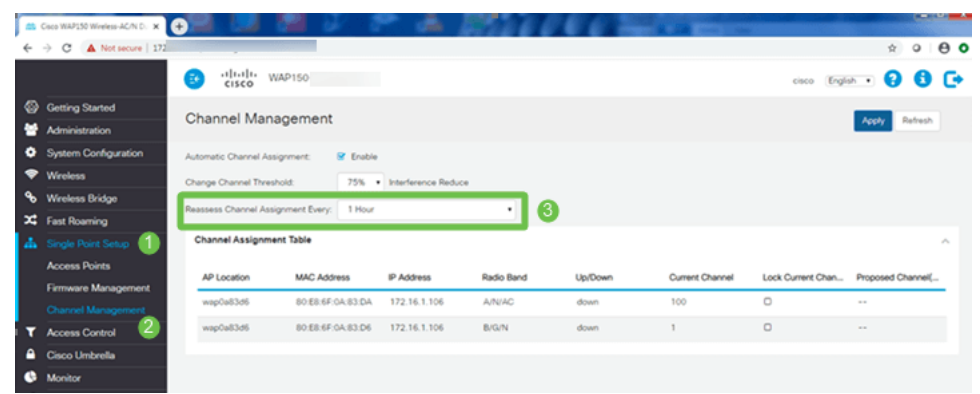

# مادختسالا ةبتعل ىصقألا دحلا

ىص*قألا دحلا* تحت .(زتريه*اجيج 5) 1 ويدار* تحت ايئاقلت تنiْ .**يكلسال < يكلسال** يلإ لقتنا 0. ىلإ 70 ةيضارتفالا ةميقلا رييغت بجي ،مادختسالل

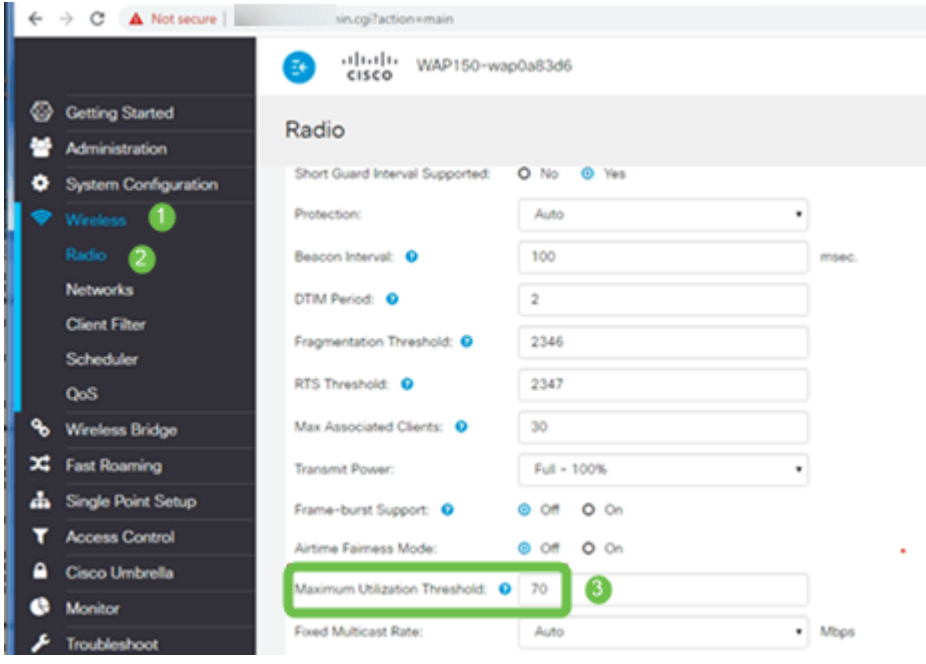

## ويدارلا تادادعإ

.(زترهاغيغ 5) 1 ويدارلا تحت ويدارلا ةحفص ىلع قبا

.ac2. 11n/ac يلع ةيكلساللI ةكبشلI عضو طبض

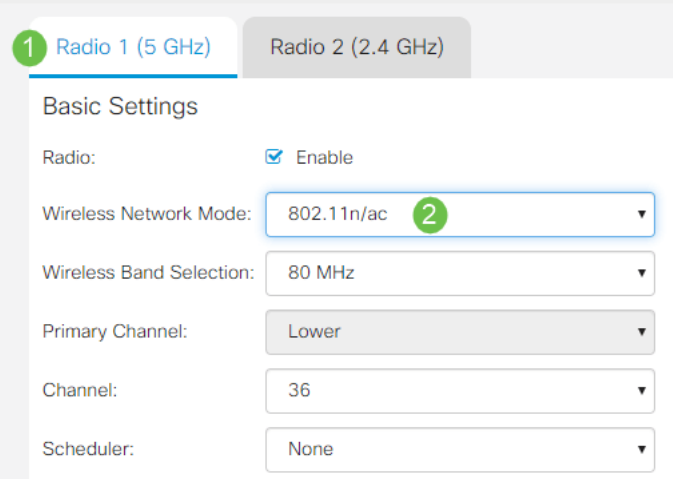

:ةيلاتلا تانيوكتلا طبضاو *ةمدقتملا تادادعإل*ا ىلإ لفسأل ريرمتلاب مق

- .لقأ وأ **55** ىلإ *200* نم يضارتفالا دادعإلى لقأ ،*نيطبترملا ءالمعلل ىصقألا دحلا* تحت نومدختسي ليمع 20 نم رثكأ اهيف نوكي دق يتلI ةريبكلI رشنلI تايلمعل ةبسنلIب تانايبلا ةفيحص نم ققحت ،اهسفن ةيطغتلا ةقطنم يف يكلساللا لاصتال ا ءالمعلا ددعل ىصقألا دحلا نم ققحتلل مدختسملا لوصولا ةطقن جذومن ىلع عالطالل لوصول| ةطقن تـناك اذإ .كـلت لوصول| ةطقن ىلع دحاو تـقو يف نيموعدمل| نييككلس|لل| لوصو طاقن ةفاضإ كيلعف ،يكلساللا اهليمع معدل ىصقألا دحلا زواجت ةيناكمإ حيتت ةدحاو لوصو ةطقن مهمعدتس نيذلا ءالمعلا ددع ديدحتو ةيطغتلا ةقطنم يف ةيفاضإ
- .6 ىل| *تباثلا ددعتملا ثبلا لدعم* رييغتب مق •
- تباجيم 9و 6 ديدحت ءاغلإب مق ،*يساسأو موعدم* نم لكل ،ةميدقلا تالدعملا تاعومجم تحت .ةيناثلا يف
- .54و 24 نيكمتب مق ،*يساسأ* ل ،*ةميدقلا تالدعملا تاعوم*جم تحت •

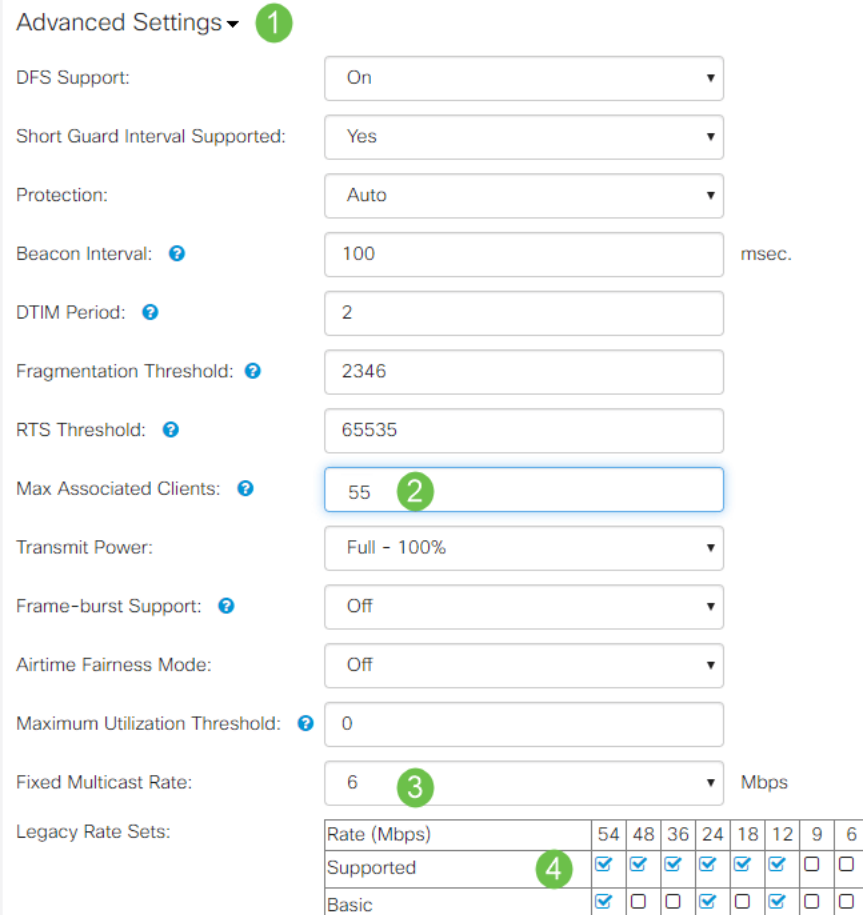

.(زتري $\log 2$ . 4 ويدارل| ددحو ويدارل| ةحفص ىلء قبا $\,$ 

ىل| *يكلساللا قاطنلا دي*دحتو <mark>802. 11n زترهاجيج 4 .2</mark> ىلع *ةيكلساللا ةكبشلا عضو* طبض .زترهاجيم 20

 $\overline{6}$ 

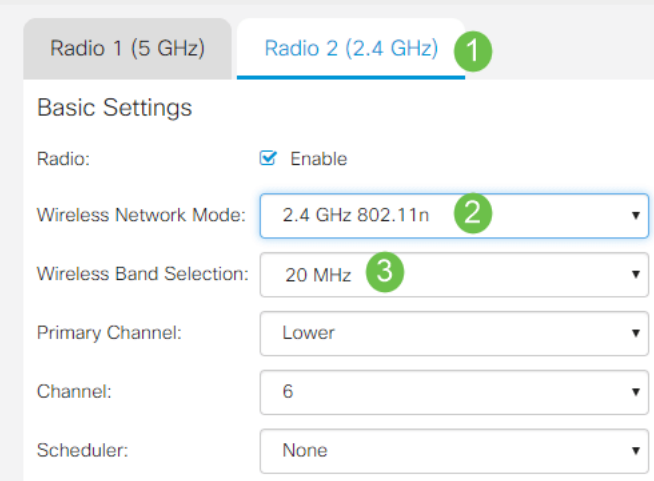

:ةيلاتلا تانيوكتلا طبضاو *ةمدقتملا تادادعإل*ا ىلإ لفسأل ريرمتلاب مق

- .لقأ وأ 55 ىل| *200* نم يضارتفالا دادعإلI لقأ ،*نيطبترملI ءالمعلل ىصقألI دحلI* تحت •
- .6 ىل| *تباثلا ددعتملا ثبلا لدعم* رييغتب مق ∙
- 6 *و 5.5 و 2 و 1* ديدحت ءاغلإب مق ،*يساسأو موعدم* نم لكل ،*ةميدقلا تالدعملا تاعوم*جم تحت .ةيناثلا يف تباجيم 11.و 9 و
- .54 و ،24 ،1**2** نكمي ،*يساسأ* ل ،*ةميدقلا تالدعملا تاعومجم* تحت •

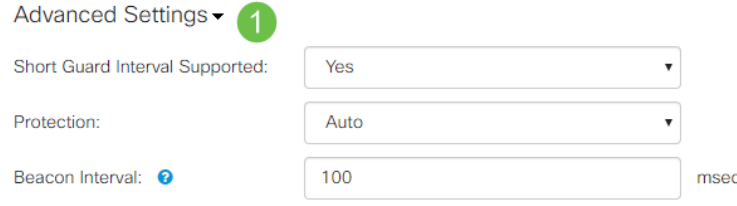

# لخدتلا تارابتعا

#### ةلمتحملا لخادتلا تالكشم Ī

رثكأ رداصم نم يتأي دقو ةيكلساللا تاكبشلا ىلع لكاشم ثودح يف لخادتلا ببستي دق ىتح وأ ،ةكرحلا فشك ةزەجأ ،ةيكذل| تاەجاول| ،نمال| تارىماك ،ةيرغص|را تاجوملاف .لبق يذ نم .الخادت ببست نا نكمي ةيرولفلا حيباصملا

اذإ ةثعبنملا ةقاطلا ةيمك كلذ يف امب ةديدع لماوع ىلء ةكبشل| ىلء اهريثأت يدم دمتعي املك وأ ىوقأ ةراشإلا تناك املك .عطقتم لكشب ناك اذإ وأ ،رمتسم لكشب لمعي نئاكلا ناك .أشنت نأ نكمي يتلا تالكشملا تداز املك ارتاوت رثكأ تناك

اهنم ريثكلا كانه ناك اذإ لكاشم ثادحإ نيءداخملا ءالمءلاو ةعداخملا لوصولا طاقنل نكمي لقنو (IP) تنرتنإلاا لوكوتورب ربع توصلا لقن ببستي نأ نكمي .اضيأ ةانقلا سفن ىلع .اضيأ لكاشم ثودح يف رمتسملا ويديفلا

ةكبشلا رارقتسإ مدع ىلإ يدؤي امم يكلساللا ءادألل اريبك اقئاع لخادتاا نوكي دق .اهنمأ مادعناو ةيكلساللا

:ةيلاتلا تالاقملا اوعجار ،لخادتلا بابسأ نع ديزملا ةفرعم يف نوبغرت متنك اذإ

- [581WAP وأ 125WAP لوصو ةطقن ىلع ةعداخملا لوصولا ةطقن فاشتكا ةمئاق ةرادإ](/content/en/us/support/docs/smb/wireless/cisco-small-business-500-series-wireless-access-points/smb5633-manage-the-rogue-ap-detection-list-on-the-wap125-or-wap581-a.html)
- [581WAP لا ىلع دادعإ ةيلمع يكلسال يساسألا تلكش](/content/en/us/support/docs/smb/wireless/cisco-small-business-500-series-wireless-access-points/smb5576-configure-the-basic-radio-settings-on-the-wap581.html)
- <u>WAP581 لوصو ةطقن ىلء فـيطلا لـيلحت عضو نـيكمت</u> •
- [581WAP ىلع ةدحاو ةطقن دادعإل حئاصن](/content/en/us/support/docs/smb/wireless/cisco-small-business-500-series-wireless-access-points/1433-Tips-for-Single-Point-Setup-on-a-WAP581.html)
- <u>WAP581 لاو WAP125 لا يلء دادعإ ةيلمع يكلسال مدقتملا تلكش</u> •

### (SNR (ءاضوضلا ىلإ ةراشإلا ةبسن

ىلء كيدل نوكي نأب ىصوى ،ويديفل| وأ توص|ل لثم ،يلءفل| تقول| يف قيبطتل| يف .تانايبلا قيبطتل SNR لبيسيد 20 لباقم SNR لبيسيد 25 لقألا

مادختسإ متي ،تاو يلليم لكل لبيسيد 92- غلبي يسايق ءاضوض ىوتسم مادختساب ةراشإلا ةوق رشؤم دنع تاو يلليم لكل لبيَسيد 67- = ةيناث لكل لبيسيد 25 رايءم (RSSI).

اهيلع عالطالل بيولا مدختسم ةهجاو ىلع **ةيكلساللI تامولعملI ةحول < ةبقارملI** علىإ لقتنI .ةكبشلا لخاد

:ةلوبقملا ةراشإلا ةوق طاقنب ةصاخلا RSSI ةميق يلاتلا ططخملا حضوي

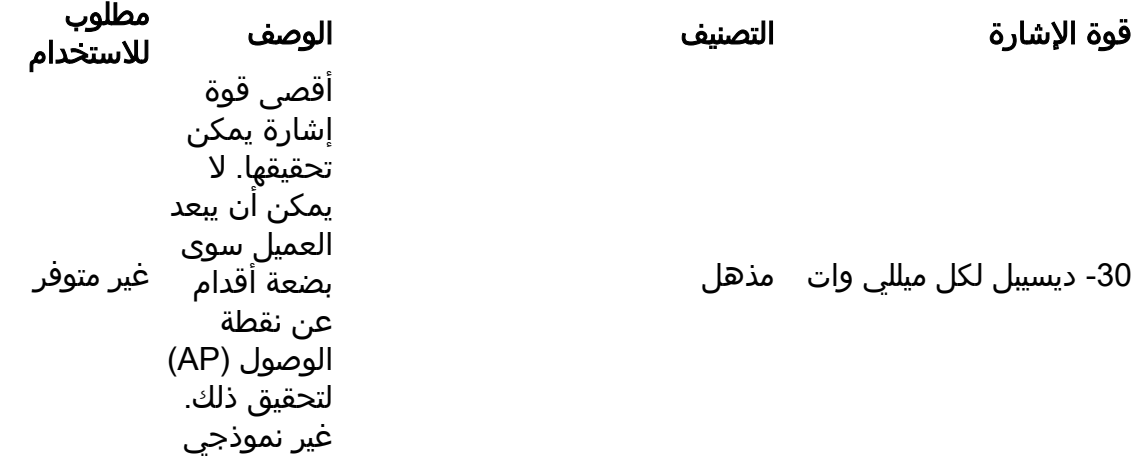

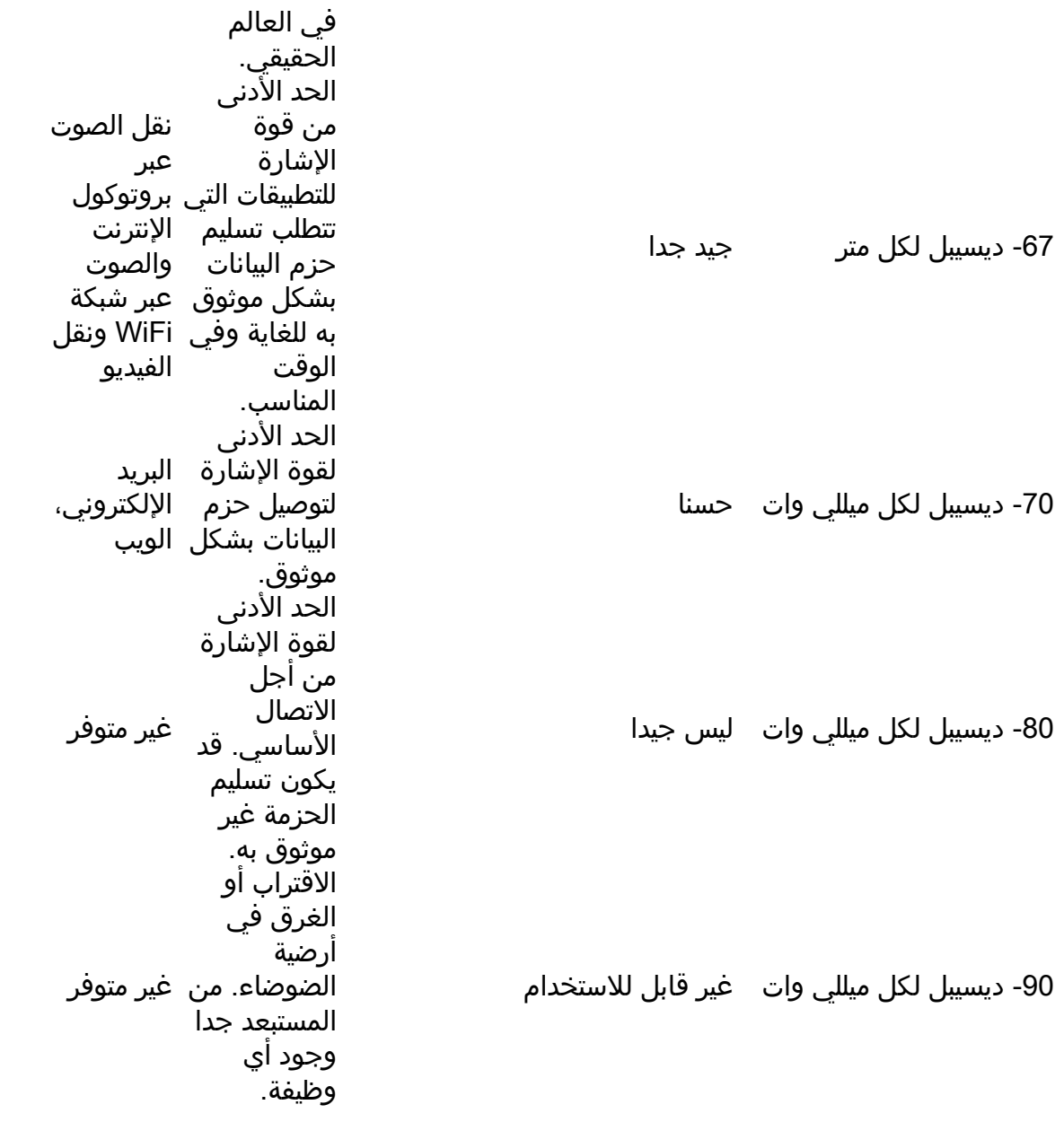

# ةراتسلا فلخ رظنأ

#### Syslogs

دعت .ل|طعأل| ثودح عنمو ةس|لسب ةكبشل| لمع نامض يف دعاسي نأ نكمي ثادحأل| كاردإ نإ .ثادحألا ةبّوّارمو مُزَحلا قفّدتَ حيحصتو اهحالصإوّ ةكبشّلا ءاطّخأ فّاشكتسال ةديّفم syslog

مت اذإو ةيسيئزرلا لوصول| ةطقنل (UI) بيو مدختسم ةهجاو ىلع تالجسل| هذه ضرع نكمي اذإ ديءمتJا ةداعإ دنع ماظنU نم ةداع ثادحألI حسم متي .ةديعبU لجسU مداوخ ىلء ،اهنيوكت .ديعب مداخ ىلع اهظفح متي مل

:تالاقملا هذه اوعجارف ،تامولعملا نم ديزملا يف نوبغرت متنك اذإ

- [x34RV ةلسلسلا نم هجوم ىلع ماظنلا لجس تادادعإ نيوكت](/content/en/us/support/docs/smb/routers/cisco-rv-series-small-business-routers/smb5416-configure-system-log-settings-on-the-rv34x-series-router.html)
- [x34RV ةلسلسلا نم هجوم ىلع \(syslogs \(ماظنلا تالجس ةرادإ](/content/en/us/support/docs/smb/routers/cisco-rv-series-small-business-routers/smb5478-manage-the-system-logs-syslogs-on-an-rv34x-series-router.html)
- <u>RV260 و RV160 تاهجوملI ىلء دعب نء ليءستلI نيوكت</u> •
- [RV ةلسلسلا نم هجوم ىلع تالجسلا ضرع](/content/en/us/support/docs/smb/routers/cisco-rv-series-small-business-routers/smb2578-view-logs-on-an-rv-series-router.html)
- [VPN 325RV و 320RV تاهجوم ةلسلس ىلع ماظنلا لجس نيوكت](/content/en/us/support/docs/smb/routers/cisco-rv-series-small-business-routers/smb4221-system-log-configuration-on-rv320-and-rv325-vpn-router-serie.html)

### مزحلا طاقتلا

فاشكتسأ يف ةديفم نوكت نأ نكمي ةادأ وه ،PCAP فلمب اضيأ فورعملاو ،ةمزحلا طاقتلا يف ةدوجوملا ةزهجأل ا نيب اهلاسرإ متي ةمزح لك ليجستب موقي وهو .اهحالصإو ءاطخألI رورم ةكرح لي صافت ي ف ثحب لاب مزحل طاقت لا كل حمسي .ي لعف لا ت قولاً ي ف كت ك بَش لوكوتوربلا تاثداحمو زاهجلا ضوافت نم ءيش لك نمضتت نأ نكمي يتلاو ،ةكبشلا رورم ةكرح تاقفدت راسم ةيؤر كنكمي .ةساسحلI تامولعملI لقنو ةلشافلI ةقداصملIو نء ديزمل مزحلا هذه ظفح نكمي .ةددحملا تاكبشل! يلء ةزهجألا نيب لءافت لكو ةنيءم .مزحلل ةكبشلا لقنب ةصاخلا x ةعشأ لثم هنإ .ةجاحلا بسح ليلحتلا

:تالاقملا هذه اوعجارف ،تامولعملا نم ديزملا يف نوبغرت متنك اذإ

- ىل| ةرشابء قفدت :مزحلا ليلحتل Cisco Business WAP مادختس| **[Wireshark](/content/en/us/support/docs/smb/wireless/cisco-small-business-wireless-access-points/Integrating-Cloudshark-wap125-wap581.html)**
- [581WAP وأ 125WAP ىلع ةمزحلا ليلحتل CloudShark جمد](/content/en/us/support/docs/smb/wireless/cisco-small-business-wireless-access-points/Integrating-Cloudshark-wap125-wap581.html)
- <u>WAP125 وا WAP125 لوصو ةطقن ىلع ةمزحلا طاقتلا نيوكت</u> •
- <u>WAP125 ىلء ةمزحلI طاقتلI نيوكت</u> •

# عنصملا تادادعإ ىلإ طبضلا ةداعإب مق ،رخآلا لكلا لشف اذإ ةيضارتفالا

لثم ةروطخ لكاشملا رثكأ لحل طقف مب مايقلا بجي يذل ،ةريخأل ةلواحملا رايخ لثمتي .هجومل| ىلع ةزهجألل طبض ةداعإ ءارجإ يف ،ةرادإل| ةباوب ىلإ لوصول| ىلع ةردقل| ن|دقف

ىلإ جاتحتس .تانيوكتلا عيمج دقفت ،ةيضارتفالا عنصملا تادادعإ ىلع هطبض ةداعإ دنع .كيدل لاصتالا ليصافت رفوت نم دكأت اذل ةيادبلا نم ىرخأ ةرم هجوملا دادعإ

نييءت ةداعإ ذيفنت ةيفيك لوح ةددحم ليصافت يلء لوصحلل ةزهجأل ةرادإ ليلد عجار .زاهجلا

ثيدح هجومب ل|دبتس|ل| يف ريكفتل| كيلءف ،ماوعأ 5 نع هرمع ديزي كيدل هجومل| زارط ناك اذإ مدقالا تاهجوملا نم ديدعلا رفوت ال .رثاتالل ةيلباقلاو نامالا تاحيحصت ثدحا ىلع لوصحلل رتويّبمكلا عم ةداع لءفت امك امامت) ةعقرمو ةثدحم اهئاقبال ريوطتالا دوهج نم ديزَملا .(يصخشلا

- و WAP121 لوصولI طاق: علء ةيضارتفالI عنصملI تادادعإ طبض ةداعإو ديءمتلI ةداعإ [WAP321](/content/en/us/support/docs/smb/wireless/cisco-small-business-100-series-wireless-access-points/smb2023-reboot-and-factory-default-reset-on-wap121-and-wap321-access.html)
- [ةيضارتفالا عنصملا تادادعإ ىلع اهطبض ةداعإو ةيكلساللا لوصولا ةطقن ديهمت ةداعإ](/content/en/us/support/docs/smb/wireless/cisco-small-business-100-series-wireless-access-points/smb5180-reboot-and-reset-the-wireless-access-point-to-factory-defaul.html)
- [ةيضارتفالا عنصملا تادادعإ ىلإ 581WAP و 125WAP طبض ةداعإو ديهمت ةداعإ](/content/en/us/support/docs/smb/wireless/cisco-small-business-500-series-wireless-access-points/smb5597-reboot-and-reset-the-wap125-and-wap581-to-factory-default-se.html)
- [ةيضارتفالا عنصملا تادادعإ ىلإ ىرخأ ةرم CBW لوصو ةطقن طبض ةداعإ](/content/en/us/support/docs/smb/wireless/CB-Wireless-Mesh/2120-reset-to-factory-default-cbw.html)

### رارقلا

اذه تاودألا قودنص نوكي نأ بجي نكلو ،كلاصتإ حالصإ ىلع كدعاس يذل| ام ةفرعم بعصل| نم !ةليحلاب ماق دق

ةمجرتلا هذه لوح

ةيل المادة الله من الناساب دنت ساب دنت مادينين تان تون تان ال ملابات أولان أعيمته من معت $\cup$  معدد عامل من من نيمدخت في ميدان أول العامل م امك ققيقا الأفال المعان المعالم في الأقال في الأفاق التي توكير المالم الما Cisco يلخت .فرتحم مجرتم اهمدقي يتلا ةيفارتحالا ةمجرتلا عم لاحلا وه ىل| اًمئاد عوجرلاب يصوُتو تامجرتلl مذه ققد نع امتيلوئسم Systems ارامستناء انالانهاني إنهاني للسابلة طربة متوقيا.